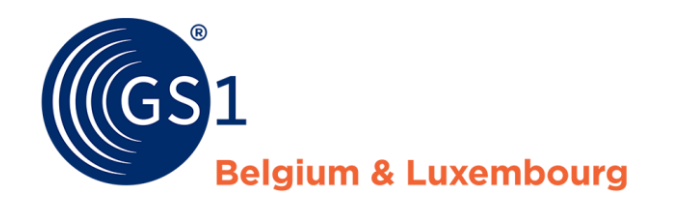

# Directives sur My Product Manager pour les utilisateurs de datapool étrangers.

*July 2023*

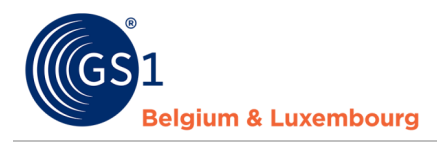

### **Document Summary**

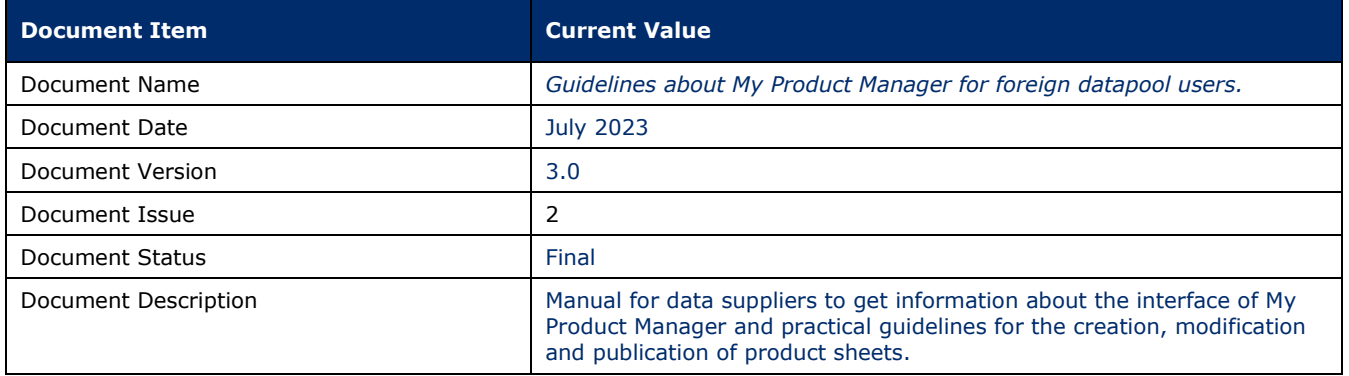

### **Contributors**

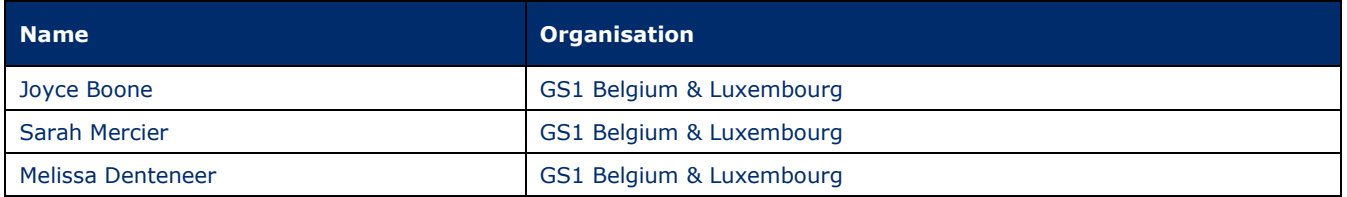

### **Log of Changes**

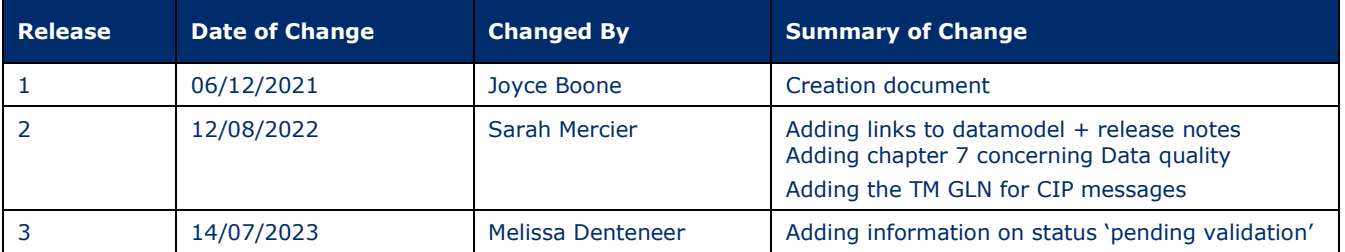

### **Disclaimer**

GS1, under its IP Policy, seeks to avoid uncertainty regarding intellectual property claims by requiring the participants in the Work Group that developed this manual to agree to grant to GS1 members a royalty-free license or a RAND license to Necessary Claims, as that term is defined in the GS1 IP Policy. Furthermore, attention is drawn to the possibility that an implementation of one or more features of this Specification may be the subject of a patent or other intellectual property right that does not involve a Necessary Claim. Any such patent or other intellectual property right is not subject to the licensing obligations of GS1. Moreover, the agreement to grant licenses provided under the GS1 IP Policy does not include IP rights and any claims of third parties who were not participants in the Work Group.

Accordingly, GS1 recommends that any organization developing an implementation designed to be in conformance with this Specification should determine whether there are any patents that may encompass a specific implementation that the organization is developing in compliance with the Specification and whether a license under a patent or other intellectual property right is needed. Such a determination of a need for licensing should be made in view of the details of the specific system designed by the organization in consultation with their own patent counsel.

THIS DOCUMENT IS PROVIDED "AS IS" WITH NO WARRANTIES WHATSOEVER, INCLUDING ANY WARRANTY OF MERCHANTABILITY, NONINFRINGMENT, FITNESS FOR PARTICULAR PURPOSE, OR ANY WARRANTY OTHER WISE ARISING OUT OF THIS SPECIFICATION. GS1 disclaims all liability for any damages arising from use or misuse of this Standard, whether special, indirect, consequential, or compensatory damages, and including liability for infringement of any intellectual property rights, relating to use of information in or reliance upon this document.

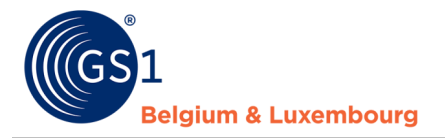

GS1 retains the right to make changes to this document at any time, without notice. GS1 makes no warranty for the use of this document and assumes no responsibility for any errors which may appear in the document, nor does it make a commitment to update the information contained herein.

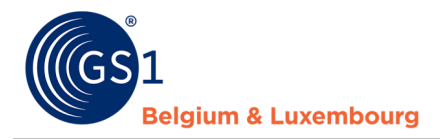

# **Contents**

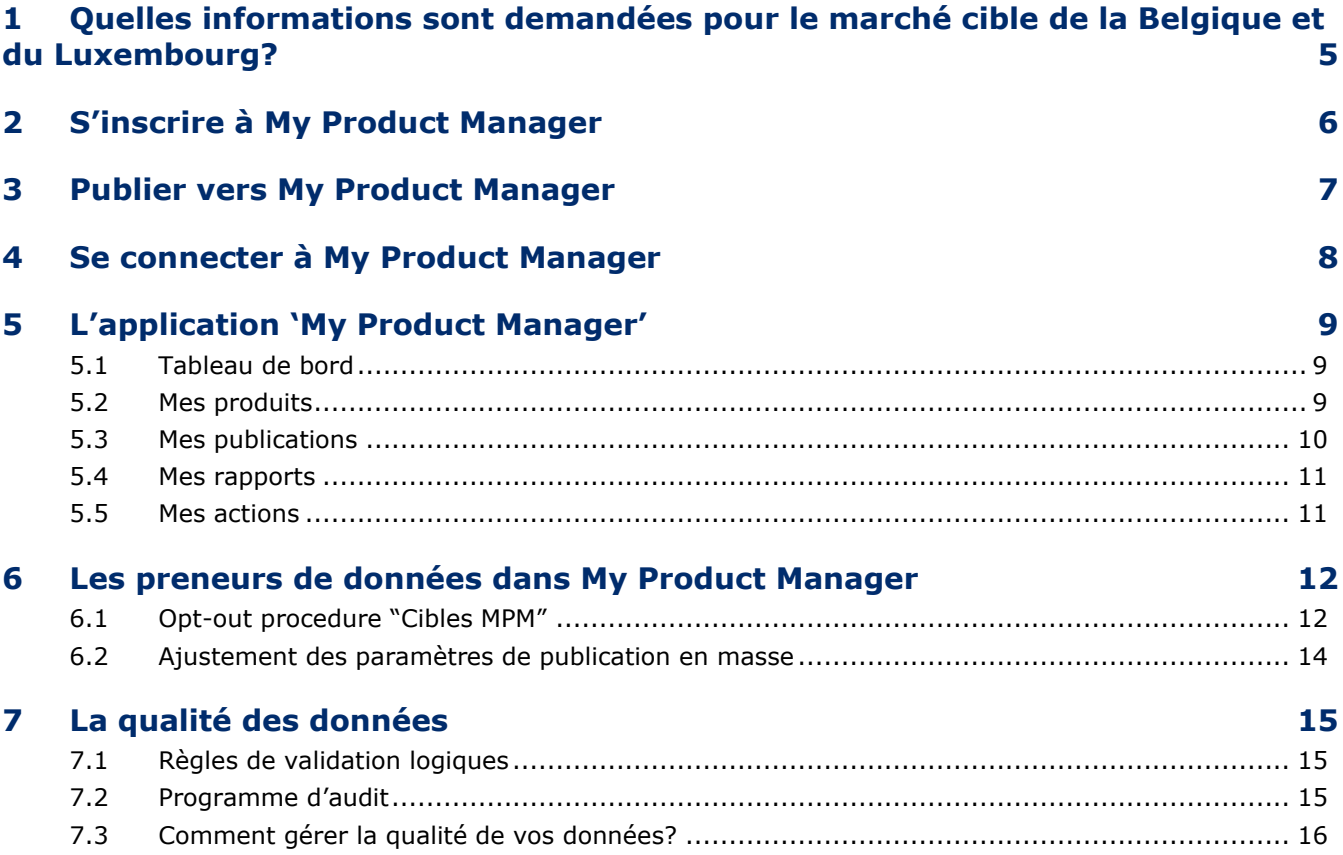

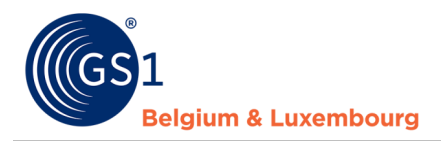

# <span id="page-4-0"></span>**1 Quelles informations sont demandées pour le marché cible de la Belgique et du Luxembourg?**

Pour le marché cible Belge et Luxembourgeois, il existe 3 modèles de données dépendant du secteur qui définissent les attributs pertinents qui doivent être saisis par les fournisseurs de données.

Une vue des notes de mise à jour et des modèles de données peut être trouvée sur les pages suivantes :

- FMCG : *<https://www.gs1belu.org/fr/mises-jour-releases-gs1-gdsn-fmcg-foodservice>*

- Bricolage, jardinage et animaux : *[https://www.gs1belu.org/fr/datamodel-du-secteur-bricolage](https://www.gs1belu.org/fr/datamodel-du-secteur-bricolage-jardinage-et-animalerie)[jardinage-et-animalerie](https://www.gs1belu.org/fr/datamodel-du-secteur-bricolage-jardinage-et-animalerie)*

- Healthcare : *<https://www.gs1belu.org/fr/mise-jour-du-datamodel-echo>*

#### **BON À SAVOIR**

Si vous êtes une entreprise qui saisit des produits pour 2 ou 3 secteurs, vous pouvez éventuellement identifier les secteurs auxquels l'article appartient grâce au champ répétable " secteur cible ". Les secteurs sont identifiés par les codes : FMCG, DIY et HC. Si vous ne saisissez pas le "secteur cible", My Product Manager activera automatiquement les règles du datamodel en fonction des paramètres de votre entreprise, du marché cible et du code de classification globale des produits indiqués.

En sélectionnant un "secteur cible" spécifique, vous pouvez éviter que des règles de validation non souhaitées soient appliquées à votre produit.

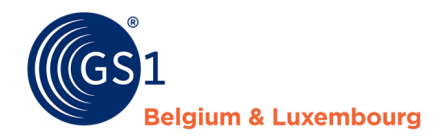

# <span id="page-5-0"></span>**2 S'inscrire à My Product Manager**

Afin d'envoyer des informations sur les produits à des destinataires de données en Belgique ou au Luxembourg, il est toujours nécessaire d'envoyer également les informations sur les produits à l'application My Product Manager. **C'est même le cas si votre partenaire commercial dispose d'une connexion GDSN directe et est en mesure de recevoir des données produits directement de GDSN.** 

**Vous devez vous inscrire pour obtenir un compte My Product Manager Share : <https://www.gs1belu.org/fr/webform-enregistrement-my-product-manager-share>**

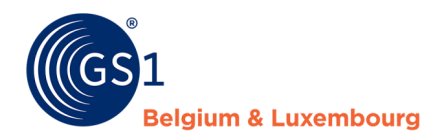

### <span id="page-6-0"></span>**3 Publier vers My Product Manager**

Une fois que votre compte a été créé, vous pouvez commencer à publier vos données de produits depuis GDSN.

Il y a 2 possibilités pour publier vers My Product Manager à partir de votre GS1 GDSN datapool.

- 1. Publier vers le marché cible Belgique (056) et/ou Luxembourg (442) Si vous travaillez par une connexion M2M, vous mettez dans votre CIP le GLN 00000000000000.
- 2. Publier vers le GLN de My Product Manager: **5410000876546**

A la réception des données My Product Manager va envoyer des messages CIC via **GDSN** pour informer l'expéditeur de la réception des données . Ceux-ci peuvent contenir le suivant :

- Un article dont le statut est **incomplet** dans **My Product Manager** en raison d'erreurs dans les données, déclenchera un message CIC **REVIEW**
- Un article qui a un statut **valide** dans **My Product Manager** aura déclenché un message CIC **SYNCHRONISÉ**, mais cela ne signifie pas qu'il n'y a pas d'avertissement dans votre enregistrement.

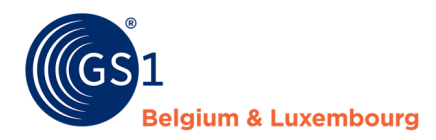

# <span id="page-7-0"></span>**4 Se connecter à My Product Manager**

Après avoir publié vos données, vous pouvez vous connecter à My Product Manager afin de:

- a) Vérifier quels produits ont été reçus par l'application
- b) Vérifier la qualité des données selon les règles de validation locales.
- c) gérer les paramètres de publication pour définir les destinataires qui ont accès à vos données.

#### Il y a 2 manières pour se connecter sur My Product Manager (MPM) :

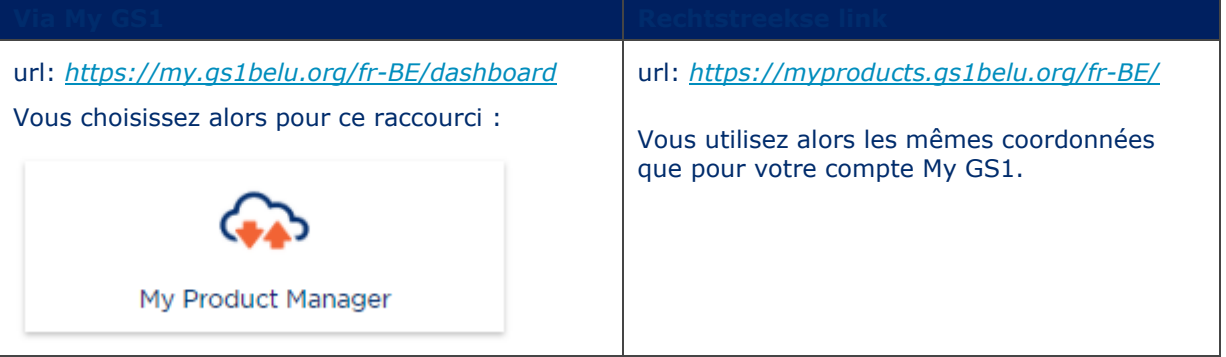

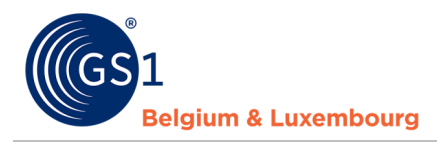

# <span id="page-8-0"></span>**5 L'application 'My Product Manager'**

#### <span id="page-8-1"></span>**5.1 Tableau de bord**

Dans le 'Tableau de bord' vous avez une vue d'ensemble de vos préfixes d'entreprise, s'ils sont connu dans notre système.

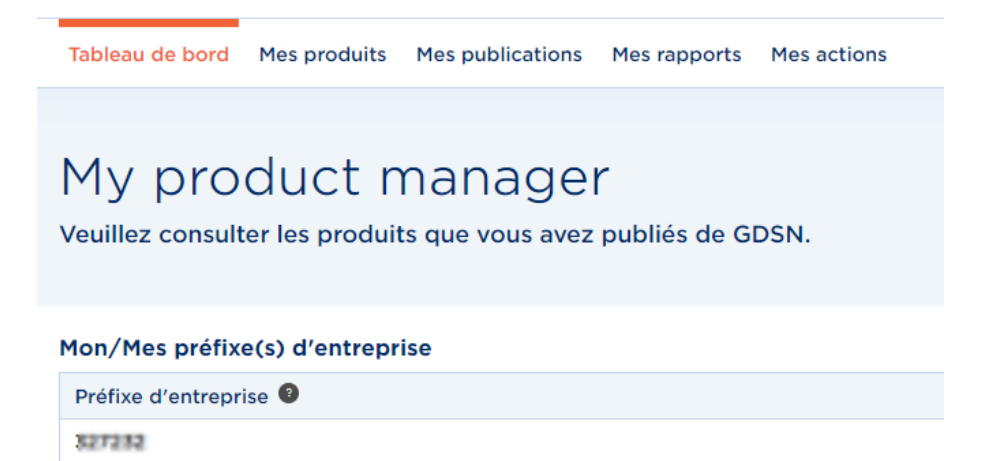

#### <span id="page-8-2"></span>**5.2 Mes produits**

Dans l'onglet "Mes produits", vous verrez une liste de tous les articles qui sont synchronisés à partir de votre GS1 GDSN datapool avec My Product Manager.

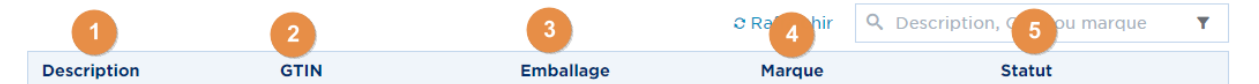

1) **Description:** Nom de votre produit.

2) **GTIN:** GTIN de votre produit.

3) **Emballage:** niveau d'emballage (unité de base, carton, présentoir, ...).

4) **Marque:** Marque de votre produit.

5) **Statut**: le statut de votre fiche produit. Il influence la visibilité de votre fiche produit pour les *[preneurs de données My Product Manager](https://www.gs1belu.org/fr/documentation/entreprises-qui-utilisent-my-product-manager)*. Plus d'informations par statut :

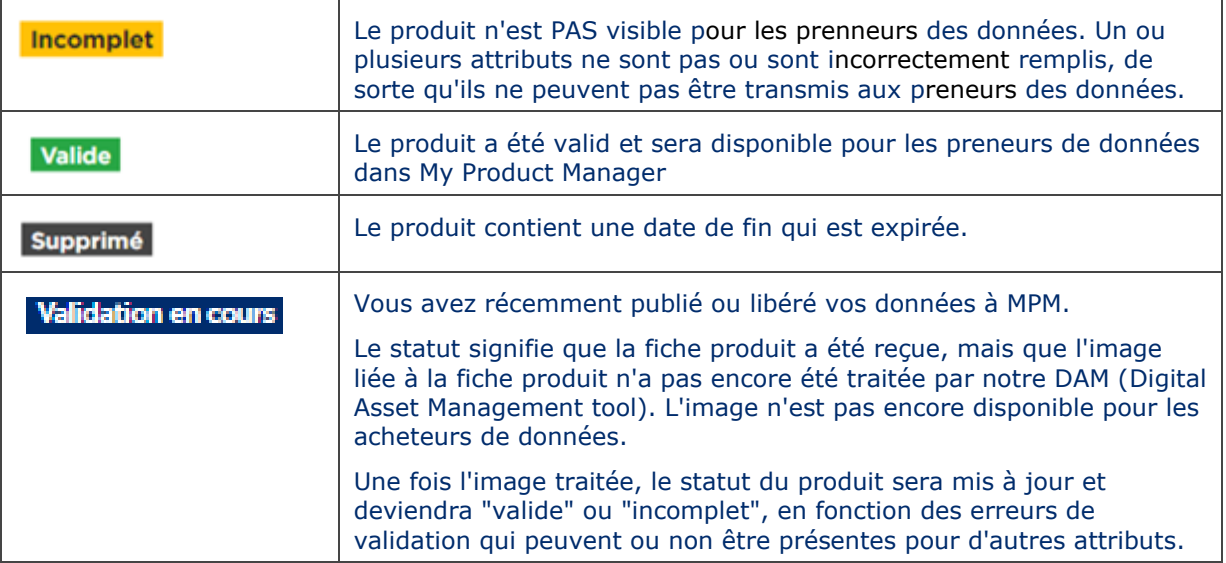

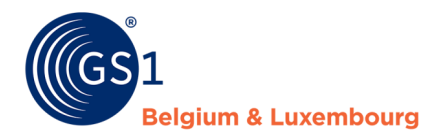

Dans cet onglet, vous pouvez visualiser vos fiches produits:

#### Produits C Rafraîchir Q Description, GTIN ou marque **Description GTIN** Emballage Statut **Marque** valley (FOX 注文プアクスクな Unité de base Promageria Hilleren Valide Unité de base **NOURSEAUMS ROUGONALONS NOW 12.** 03272320013490 Valide 1) **Rechercher** un produit 2) **Filtrer** les produits. C Rafraîchir Q Description, GTIN ou marque  $\blacktriangledown$ Unité consommateur ? Oui Non Supprimé? Oui Non Petit code à barres ? Oui Non Image disponible ? Oui Non Statut - Sélectionnez une opti.. Marque Sélectionnez une opti...  $\checkmark$ Emballage Sélectionnez une opti...  $\checkmark$ Marché cible - Sélectionnez une opti...  $\checkmark$ **Global Product Classi...** - Sélectionnez une opti...  $\checkmark$ **GDSN Feedback** - Sélectionnez une opti...  $\vee$

**Effacer les filtres** 

3) **Visualiser les détails du produit** de vos articles en cliquant sur le GTIN.

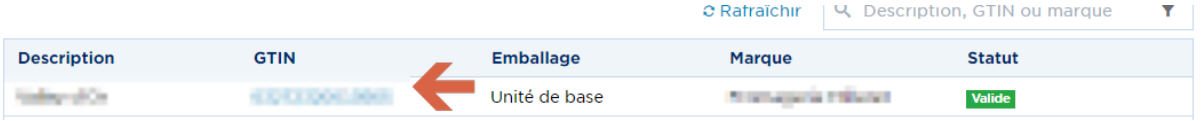

### <span id="page-9-0"></span>**5.3 Mes publications**

Dans cet onglet, vous pouvez indiquer si vos produits actifs doivent être **publiés** ou non à **tous** les *preneurs de données de [My Product Manager connus](https://www.gs1belu.org/fr/documentation/entreprises-qui-utilisent-my-product-manager)*.

Vous trouverez plus d'informations sur la gestion de vos publications dans le chapitre *Opt-out procedure 'Cibles MPM'*

# Publications

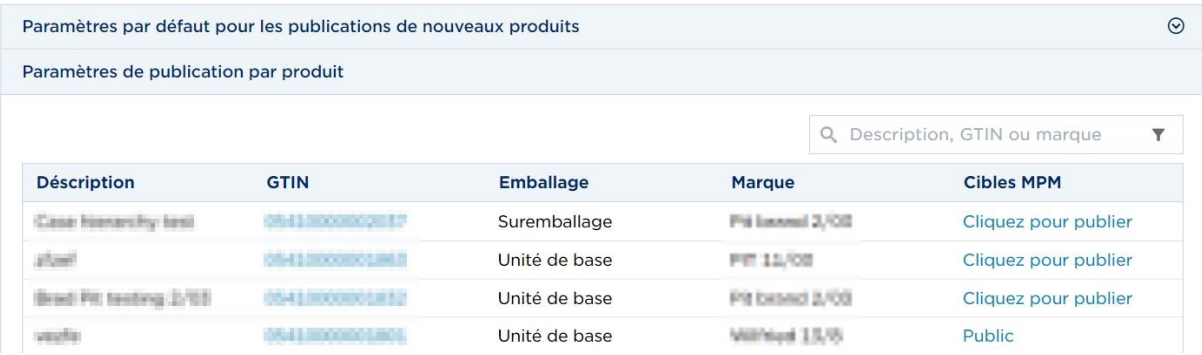

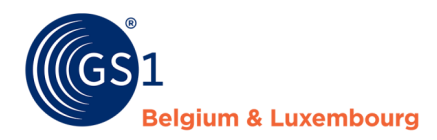

#### <span id="page-10-0"></span>**5.4 Mes rapports**

Dans cet onglet, il est possible de visualiser le rapport sur la qualité de vos données. Pour plus d'informations sur vos rapports dans My Product Manager, vous pouvez consulter le manuel *"Comment améliorer mes fiches produits ? Le rapport de qualité de My Product Manager".*

Celà se résume aux points suivants :

- Ce rapport vous montre que c'est la qualité des données pour les fiches produits que vous avez publiés sur les marchés cible Belge et Luxembourgeois.
- Les modifications doivent être effectués via votre GS1 GDSN datapool.
- Les messages d'erreurs sont envoyés par des messages CIC vers votre GS1 GDSN datapool.

#### <span id="page-10-1"></span>**5.5 Mes actions**

Cet onglet a 2 fonctions :

- Vous donnez un aperçu de toutes les actions faites
- Vous donnez un lien direct vers les actions en masse possible:
	- Mettre à jour vos publication grâce à l'action en masse : *[voir chapitre 4.2.](#page-12-0)*
	- Demander un export de tous vos produits, vous avez alors une vue d'ensemble de tous vos articles qui sont présent dans My Product Manager.

En cliquant sur 'Commencer une action en masse' vous recevez toutes les actions possible. Pour le fonctionnement détaillé de ces actions, vous pouvez consulter le *[chapitre 4.2](#page-12-0)* (modifier la publication).

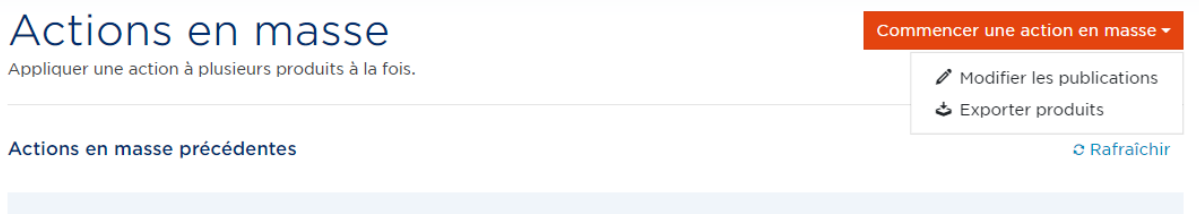

Aucune action en masse trouvée. Commencez votre première action en cliquant sur le button.

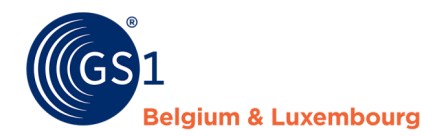

### <span id="page-11-0"></span>**6 Les preneurs de données dans My Product Manager**

Pour que votre fiche produit soit visible dans My Product Manager vous devez publier depuis votre GS1 GDSN datapool vers le marché cible ( Belgique et/ou Luxembourg) ou publier vers notre GLN **5410000876546**

Les fiches produits seront alors disponible pour les preneurs de données de My Product Manager. Les paramètres de publications vers ces preneurs de données est visible dans l'onglet 'Mes publications'.

Chaque fiche produit avec le statut 'valide' est visible automatiquement pour un preneurs de données de My Product Manager. Si vous souhaitez qu'une fiche spécifique ne soit pas visible ou que toutes vos fiches soient invisible pour un preneur de données de My Product Manager aller directement vers la *opt-out procedure 'Cibles MPM'*

**ATTENTION chez les produits alimentaires (FMCG food)!** Selon le profil de votre client My Product Manager, la visibilité de votre fiche produit pour lui dépend également du fait qu'il s'agisse ou non d'une unité consommateur ou d'un article foodservice.

Vous avez saisi un produit alimentaire et votre preneur de données My Product Manager est Fooddesk, Colruyt, Delhaize, Bidfood ou Lambrechts ? Il est alors possible qu'ils ne voient pas votre fiche produit car il ne s'agit pas d'une unité consommateur ou d'un article foodservice.

#### <span id="page-11-1"></span>**6.1 Opt-out procedure "Cibles MPM"**

Par défaut, une fiche de produit avec le statut "Valide" sera visible pour tous les preneurs de données de My Product Manager. Vous pouvez modifier les paramètres par défaut via "Paramètres par défaut pour les publications de nouveaux produits".

S'il y a un produit qui a besoin d'un paramètre de publication spécifique dans My Product Manager, vous pouvez le gérer via "Paramètres de publication par produit".

Paramètres par défaut pour les publications de nouveaux produits Paramètres de publication par produit

**ATTENTION ! Si vous effectuez un tel changement, il ne concerne que les nouvelles libération et publications. Pour travailler rétroactivement, vous pouvez utiliser l'action en masse.** *[cfr.4.2](#page-12-0)*

#### **A. Paramètres par défaut**

Il est important que ceci est sur **'OUI'** si vous souhaitez que tous les preneurs de données voient vos produits.

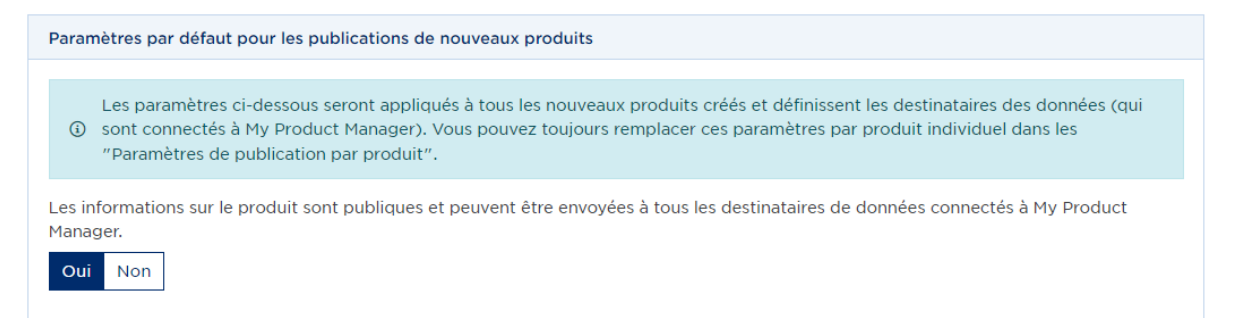

Si vous le souhaitez, il est également possible d'indiquer spécifiquement que vos informations de produits ne sont envoyées qu'à un ou plusieurs preneurs de données spécifiques, au lieu de tous les preneurs de données enregistrés. Pour faire cela, sélectionnez "Non", puis indiquez quels clients peuvent recevoir vos informations de produits. 

 $\odot$ 

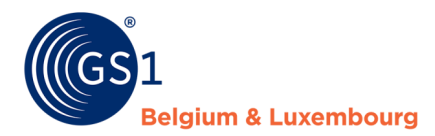

#### Lorsque la mention "Non" est indiquée, deux colonnes apparaissent. Les preneurs de données de la colonne de droite sont ceux qui recevront vos informations de produits.

Les informations sur le produit sont publiques et peuvent être envoyées à tous les destinataires de données connectés à My Product Manager

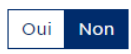

Veuillez indiquer ci-dessous les destinataires de données auxquels vous souhaitez donner accès à vos informations produit.

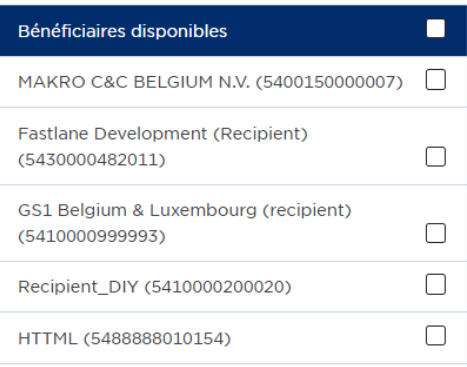

Bénéficiaires sélectionnés

Cochez les bénéficiaires qui doivent recevoir vos produits et ajoutez-les à la colonne de droite ("Bénéficiaires sélectionnés") à l'aide des flèches.   

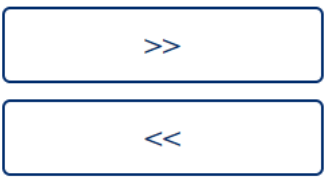

Vous pouvez également supprimer des bénéficiaires de la liste sélectionnés de la même manière, en utilisant la flèche inverse.

#### **B. Le paramètre spécifique au produit**

En cliquant dans cibles MPM sur le statut de publication vous savez modifier vous-mêmes les paramètres facilement en mettant ceux-ci sur public en sélectionnant 'Oui' ou cibles spécifiques en sélectionnant 'Non'.

<span id="page-12-0"></span>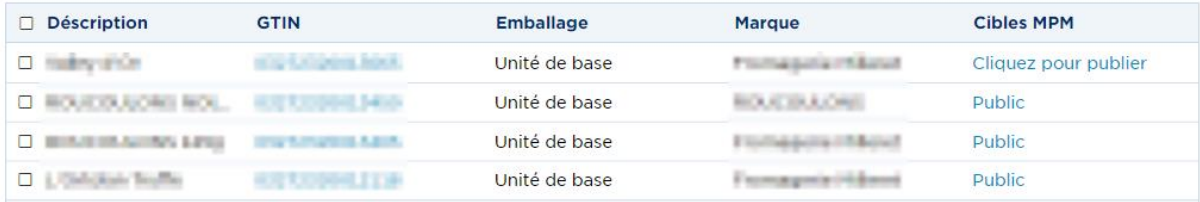

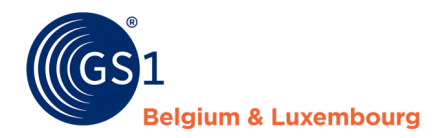

#### <span id="page-13-0"></span>**6.2 Ajustement des paramètres de publication en masse**

Vous avez beaucoup d'articles à publier? Ceci peut aussi être effectuer par une action en masse. A partir du moment où vous sélectionnez un article vous savez sélectionner modification groupée.

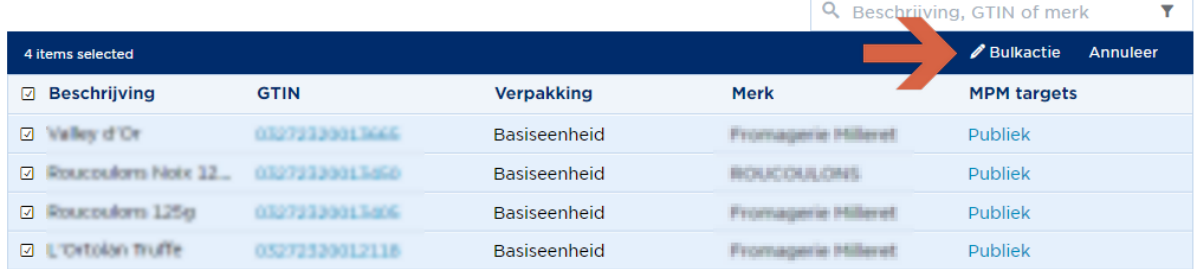

Vous voyez en premier votre sélection. Vous avez oublier des articles? Vous savez encore les rechercher dans l'interface 'Ajouter des produits depuis la recherche' (1) ou en les ajoutant manuellement (2).

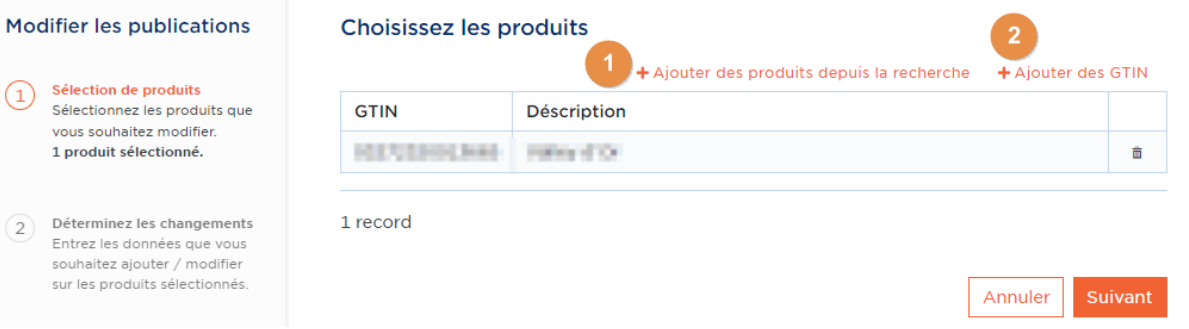

Comme étape finale vous devez sélectionner si vous voulez en faire une publication vers marché cible (oui) ou si vous préférez publier vers un GLN spécifique (non). Si vous cliquez sur suivant la publication en masse va être effectuer

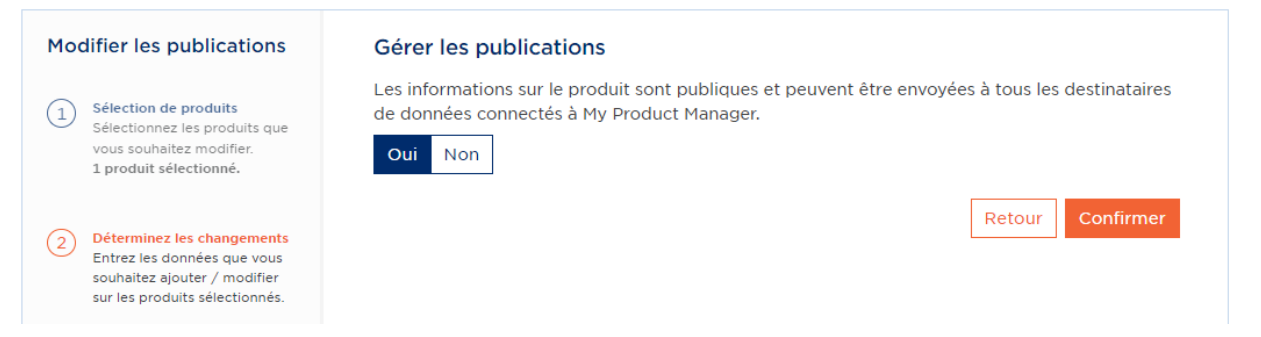

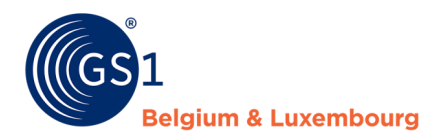

# <span id="page-14-0"></span>**7 La qualité des données**

Pour les fiches produits qui sont mises à disposition pour le marché belge et luxembourgeois, la qualité des données est déterminée de deux façons:

- 1. Le taux de remplissage via des règles de [validation logiques](https://www.gs1belu.org/fr/qualite-des-informations-produits-les-regles-de-validation-dans-my-product-manager) intégrées dans l'interface My Product Manager.
- 2. Contrôles du contenu des informations relatives aux consommateurs via notre [programme](https://www.gs1belu.org/fr/programme-daudit)  [d'audit.](https://www.gs1belu.org/fr/programme-daudit)

#### <span id="page-14-1"></span>**7.1 Règles de validation logiques**

Afin de vous aider à remplir votre fiche produit en fonction du datamodel du marché cible belge et luxembourgeois, des règles de validation logiques ont été intégrées dans My Product Manager. Afin de simplifier le suivi de ces contrôles, ils sont envoyés à votre GS1 GDSN datapool via le feedback GDSN (messages CIC).

Ce sont les 2 statuts que vous pouvez recevoir :

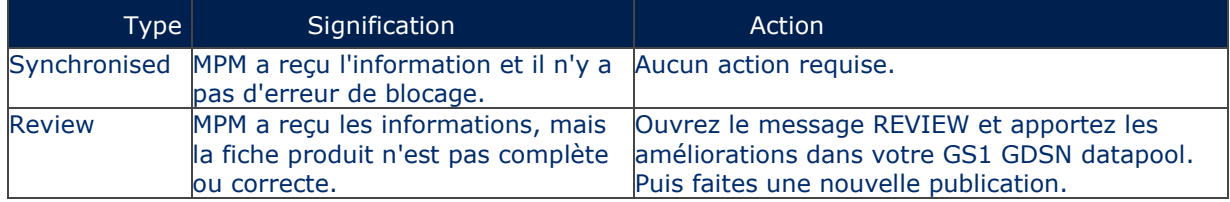

Un aperçu de la qualité des données des contrôles logiques est également disponible dans l'onglet "Mes rapports" de My Product Manager. Cela peut vous aider à ajuster vos fiches produits en masse dans votre GS1 GDSN datapool. Vous trouverez de plus amples informations sur le rapport et son fonctionnement dans le *[Manuel de qualité des données](https://www.gs1belu.org/fr/documentation/manuel-my-product-manager-corriger-les-fiches-produits)*.

Besoin de conseils et d'astuces pour améliorer les erreurs ? Pas d'inquiétude, cette [page web](https://www.gs1belu.org/fr/controlez-completez-et-ameliorez-votre-information-produit) peut certainement vous aider !

Attention! 4 fois par an, le datamodel est mis à jour. Vous pouvez trouver la nouvelle annonce des changements 3 mois à l'avance sur ces pages web :

- FMCG : *<https://www.gs1belu.org/fr/mises-jour-releases-gs1-gdsn-fmcg-foodservice>*

- Bricolage, jardinage et animaux : *[https://www.gs1belu.org/fr/datamodel-du-secteur-bricolage](https://www.gs1belu.org/fr/datamodel-du-secteur-bricolage-jardinage-et-animalerie)[jardinage-et-animalerie](https://www.gs1belu.org/fr/datamodel-du-secteur-bricolage-jardinage-et-animalerie)*

- Healthcare : *<https://www.gs1belu.org/fr/mise-jour-du-datamodel-echo>*

De plus, 2 à 3 semaines à l'avance, un rapport de simulation est disponible dans My Product Manager pour voir l'impact du nouveau datamodel. Vous trouverez de plus amples informations dans notre [manuel de qualité des données, chapitre 2.](https://www.gs1belu.org/fr/documentation/manuel-my-product-manager-corriger-les-fiches-produits) Vous serez informé par e-mail de cette disponibilité.

#### <span id="page-14-2"></span>**7.2 Programme d'audit**

L'objectif du programme d'audit est de vérifier les informations que vous saisissez dans les champs qui sont importants pour les consommateurs. Il s'agit donc de contrôles de contenu basés sur les images de vos emballages extérieurs que vous pouvez télécharger dans *[My Audits](https://login.gs1belu.org/login?state=hKFo2SBtTUpXcXJMNXUyT2Fkd1FhVjd4Y08xLThKTDZELUZCeaFupWxvZ2luo3RpZNkgaFBkYlZoTUZHWkdHaHV3VE1ub2dXbGRjOUdxLVZiU1ijY2lk2SBxWGNtN2t5V1FxWHJ4S0FYNkpOaHZiRDZsQk9BU21jNw&client=qXcm7kyWQqXrxKAX6JNhvbD6lBOASmc7&protocol=oauth2&redirect_uri=https%3A%2F%2Fmyaudits.gs1belu.org%2Ffr-BE%2Fcallback&audience=https%3A%2F%2Fapi.gs1belu.org%2F&scope=openid%20profile%20email%20userInfo%20read%3Atradeitem%20read%3Acompany%20request%3Aaudit%20read%3Aaudit%20write%3Aaudit%20offline_access&ui_locales=nl%20fr%20en&language=fr&response_type=code&response_mode=query&nonce=TnRZWGdGWmp6Z0swSGFKRlBuSlVlUzgwZ2ExYm1%2BQTFIT01HM2lPMTFfYg%3D%3D&code_challenge=7J3TxVupu2Zss8f57o-6ndAQ_I3wArfyedq9OOg_4DY&code_challenge_method=S256&auth0Client=eyJuYW1lIjoiYXV0aDAtc3BhLWpzIiwidmVyc2lvbiI6IjEuMjAuMSJ9)* et sur les informations que vous envoyez à My Product Manager via votre GS1 GDSN datapool.

Vous pouvez améliorer vos fiches produits grâce aux rapports que vous recevez. Il est préférable de le faire audit programmapour l'ensemble de votre assortiment afin que vous soyez inclus dans le système de récompense de notre programme d'audit. Vous trouverez de plus amples informations sur le programme [ici.](https://www.gs1belu.org/fr/programme-daudit)

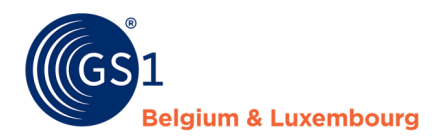

### <span id="page-15-0"></span>**7.3 Comment gérer la qualité de vos données?**

La gestion de la qualité de vos données consiste à:

- 1. **Contrôlez le message de synchronisation** (messages CIC) que nous envoyons à votre GS1 GDSN datapool et mise en œuvre des améliorations nécessaires.
- 2. **Participez au programme d'audit** et utilisez le rapport pour améliorer de manière proactive l'ensemble de votre gamme.
- 3. **Retirez les produits qui ne sont plus vendus de GDSN** et donc de MPM en suivant les étapes suivantes
	- a. Envoyez à votre GS1 GDSN datapool une date de fin (EndAvailabilityDateTime)
	- b. Attendez de recevoir un nouveau message CIC indiquant que les informations sont synchronisées.
	- c. Dépublier l'article de GDSN

L'article continuera d'exister dans My Product Manager, mais aura le statut "supprimé". Si l'article n'est pas (plus) dans votre GS1 GDSN datapool, mais est toujours actif dans My Product Manager, veuillez contacter notre helpdesk [\(fmcg-foodservice@gs1belu.org](mailto:fmcg-foodservice@gs1belu.org) / *[diy@gs1belu.org](mailto:diy@gs1belu.org)* / *[healthcare@gs1belu.org](mailto:healthcare@gs1belu.org)* ) afin que nous puissions donner une date de fin à la fiche produit via notre back-end.

- 4. **Publiez toutes vos fiches produits pour le marché cible belge et luxembourgeois vers My Product Manager**, cf. [chapitre](#page-6-0) 3 Les seuls produits que nous ne nous attendons pas à voir dans My Product Manager sont les produits de marque privée, sauf si votre preneurs de données le demande explicitement.
- 5. **Vérifiez régulièrement les GTINs présents dans votre propre GS1 GDSN datapool et dans My Product Manager**, ainsi que leur statut. Pour avoir la liste entière des GTIN's dans votre compte MPM, contactez notre helpdesk *[fmcg-foodservice@gs1belu.org](mailto:fmcg-foodservice@gs1belu.org)* / *[diy@gs1belu.org](mailto:diy@gs1belu.org)* / *[healthcare@gs1belu.org](mailto:healthcare@gs1belu.org)*